### **Vorlesung 6 :** *Quellen : 06.11.2023*

Bearbeitungshinweis: Verzeichnis: Beisp2\_Sei55... siehe altes Skript

Aufgaben :

- Eigene Quelle erstellen mit 45° Anschnittwinkel (ohne Dämpfung...)

Thema Quellen (Seite 50) 1) Vorführungen ( neu ... alle Quellen in einem Bild )

Verzeichnis : Beisp2\_Sei55 SIN S54 (Buch)

a) Schaltbild

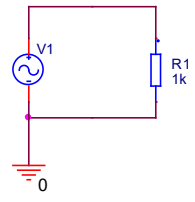

 b) Einstellungen der Quelle (Änderungen vornehmen, so das sich eine "normale" Sinusschwingung (mit f=50Hz und Ueff=230V ) ergibt )

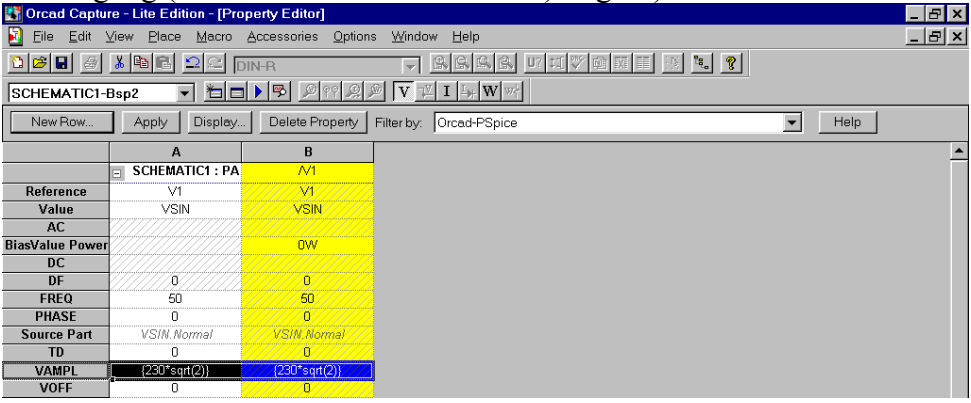

Wert der Amplitude : {230\*SQRT(2)} = normale Netzspannung

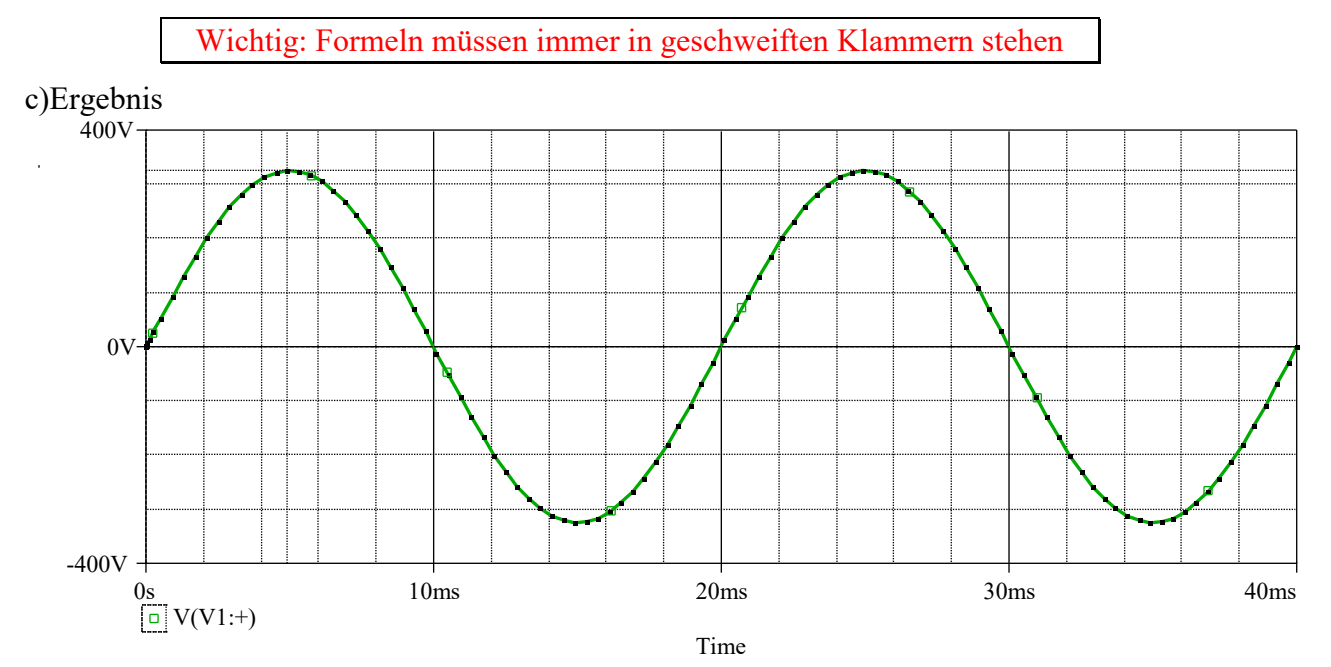

Einfluß der möglichen Parameter darstellen:

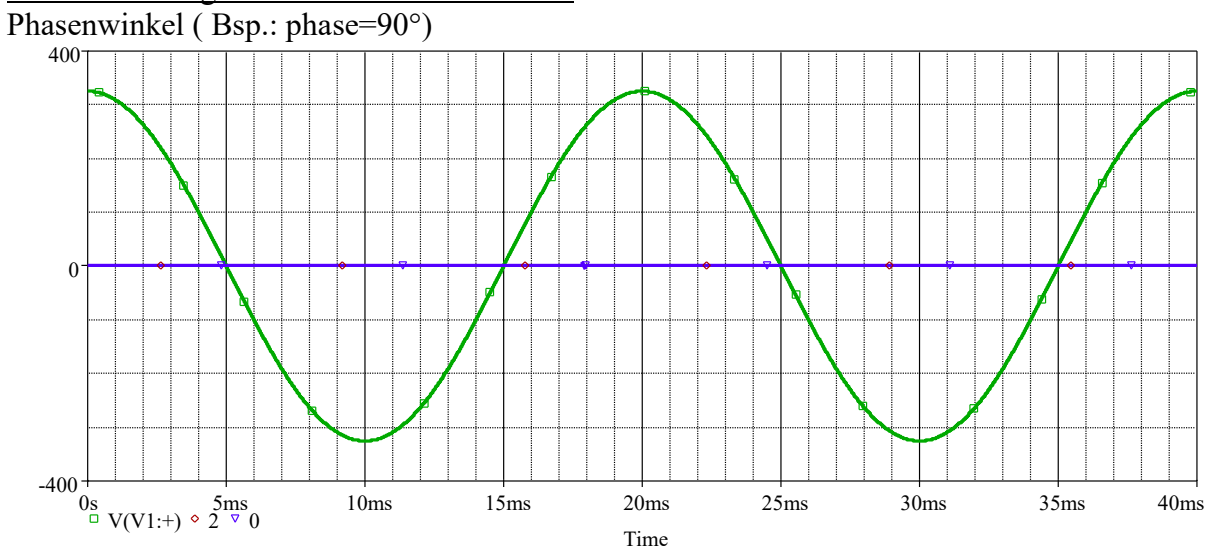

a) Dämpungsfaktor DF ( Beispiel3 Seite56=Original ; Vorlesung6\sinus\abklink s.u) A1) DF=10

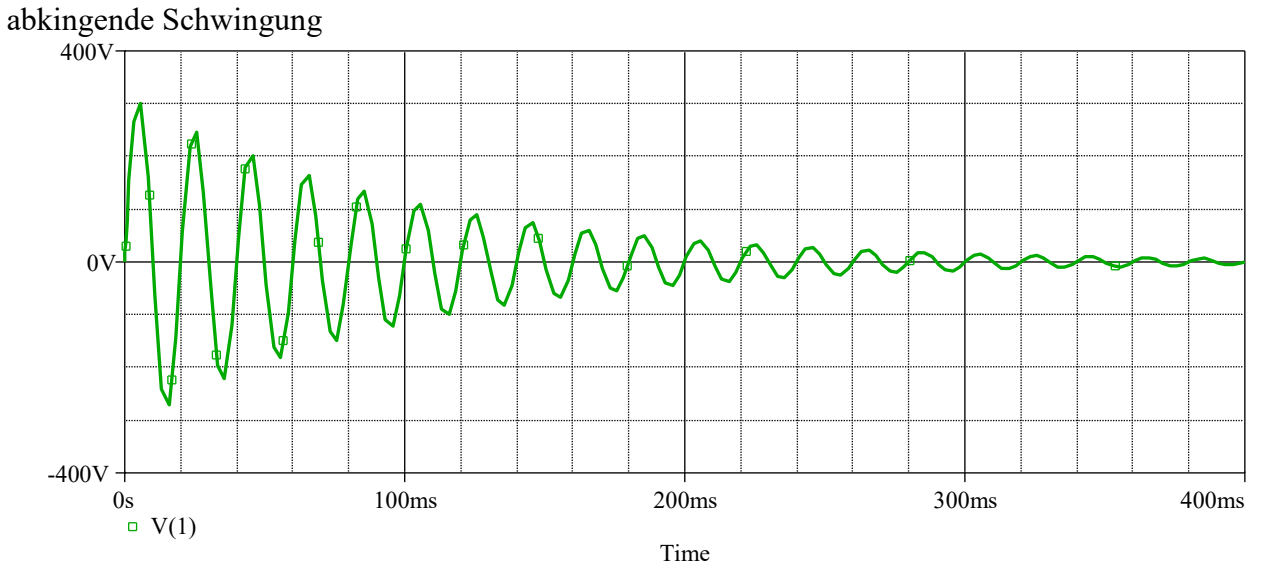

A2) DF**=-10** = größer werdende Schwingung

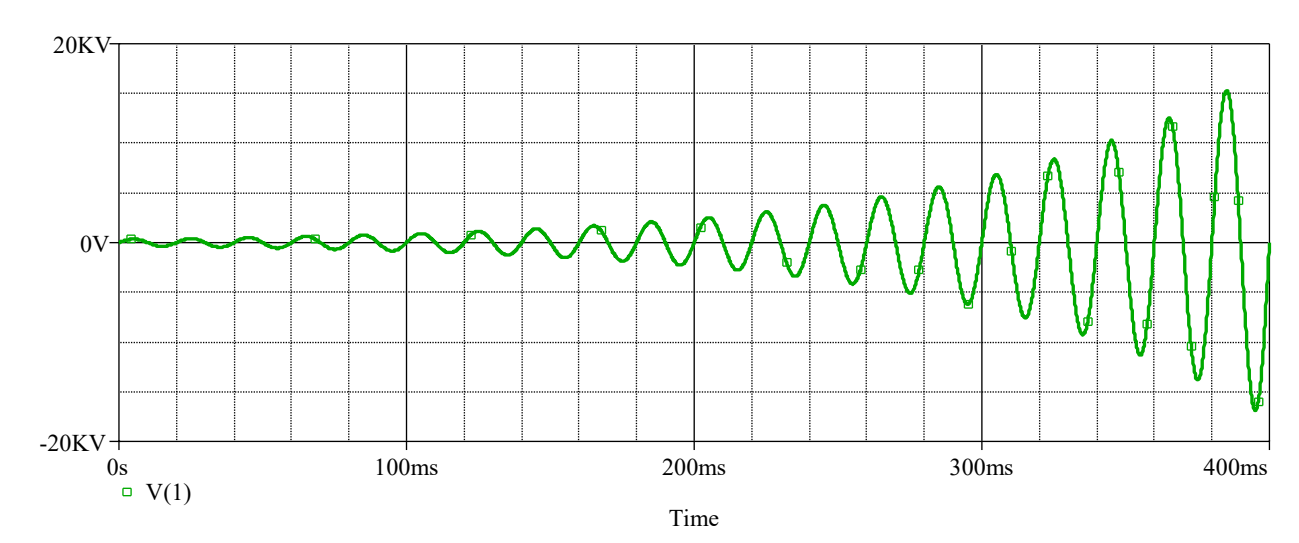

## Pulsquelle (Pulse) (Beisp4 Sei57)

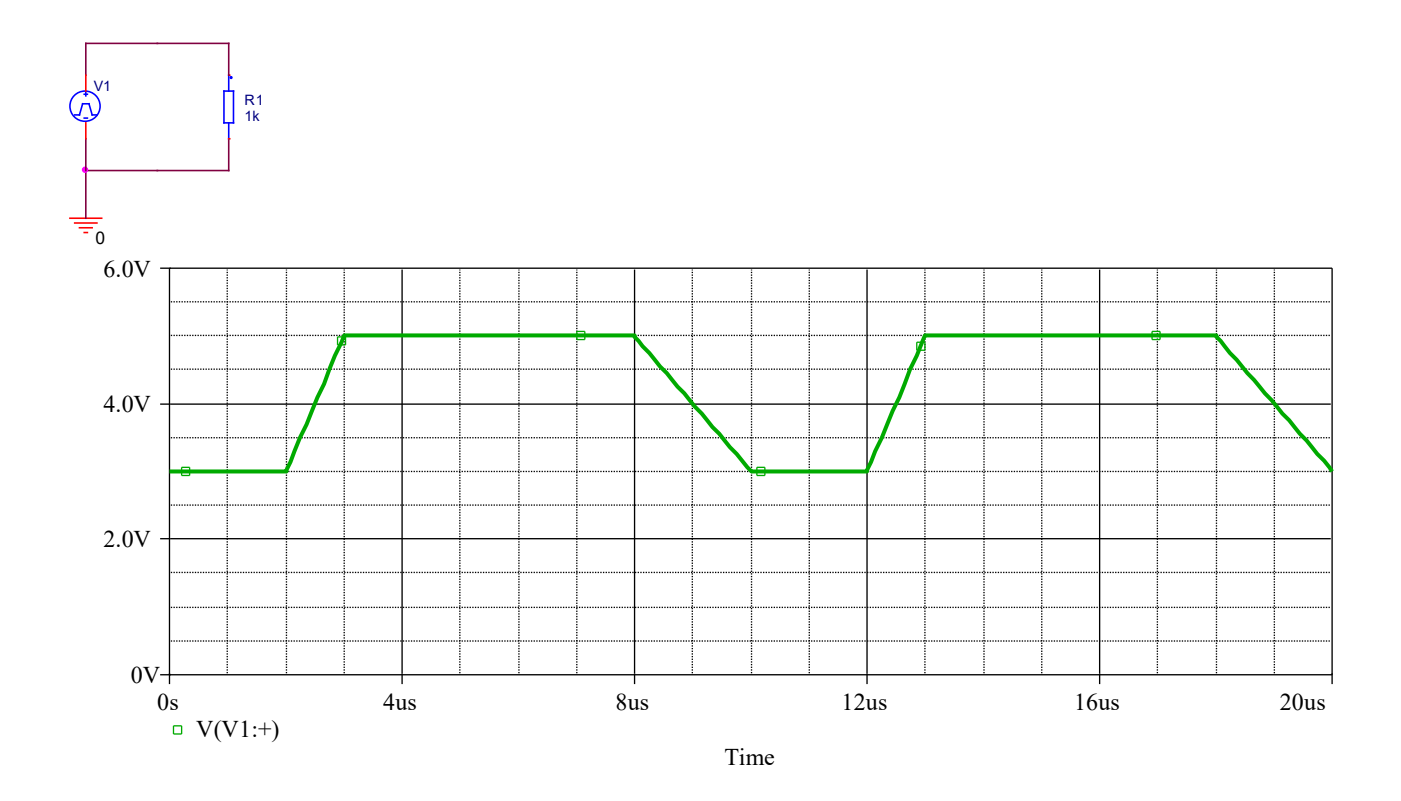

## $Übung:$

Erzeugen Sie eine Dreiecksspannung mit einer Amplitude von 3V (Bipolar) und einer Periodendauer von 10us (Tastverhältnis 1:1)

.... Lösung Verzeichnis: Dreieck

Td=0; V1=-3V; V2 = +3V; pw= \_\_\_\_\_\_; per=\_\_\_\_\_; tf=\_\_\_\_\_; tr=\_\_\_\_\_\_\_; tr=

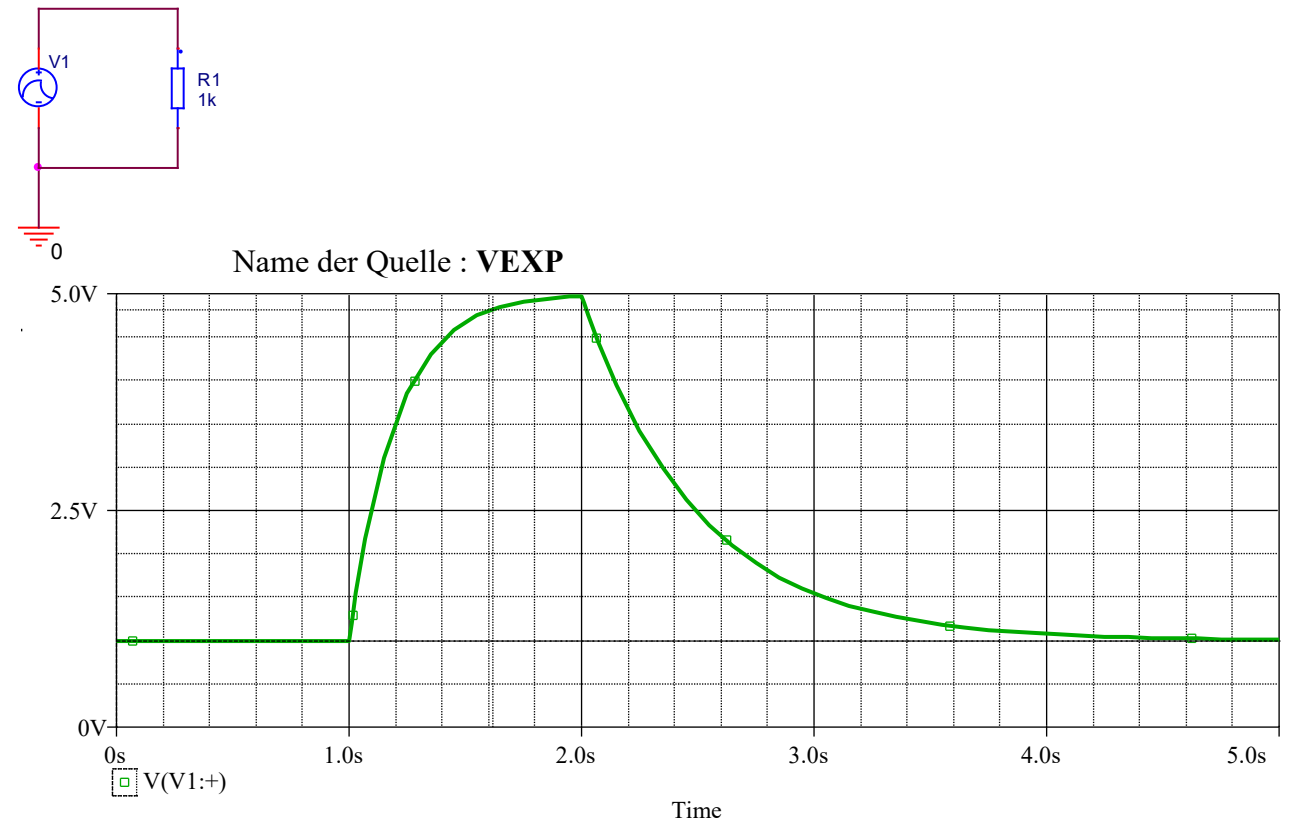

## Exponentialquellen : Verzeichnis Beisp5\_Sei58

Benutzerdefinierbare Funktion PWL = Beisp6\_Sei60

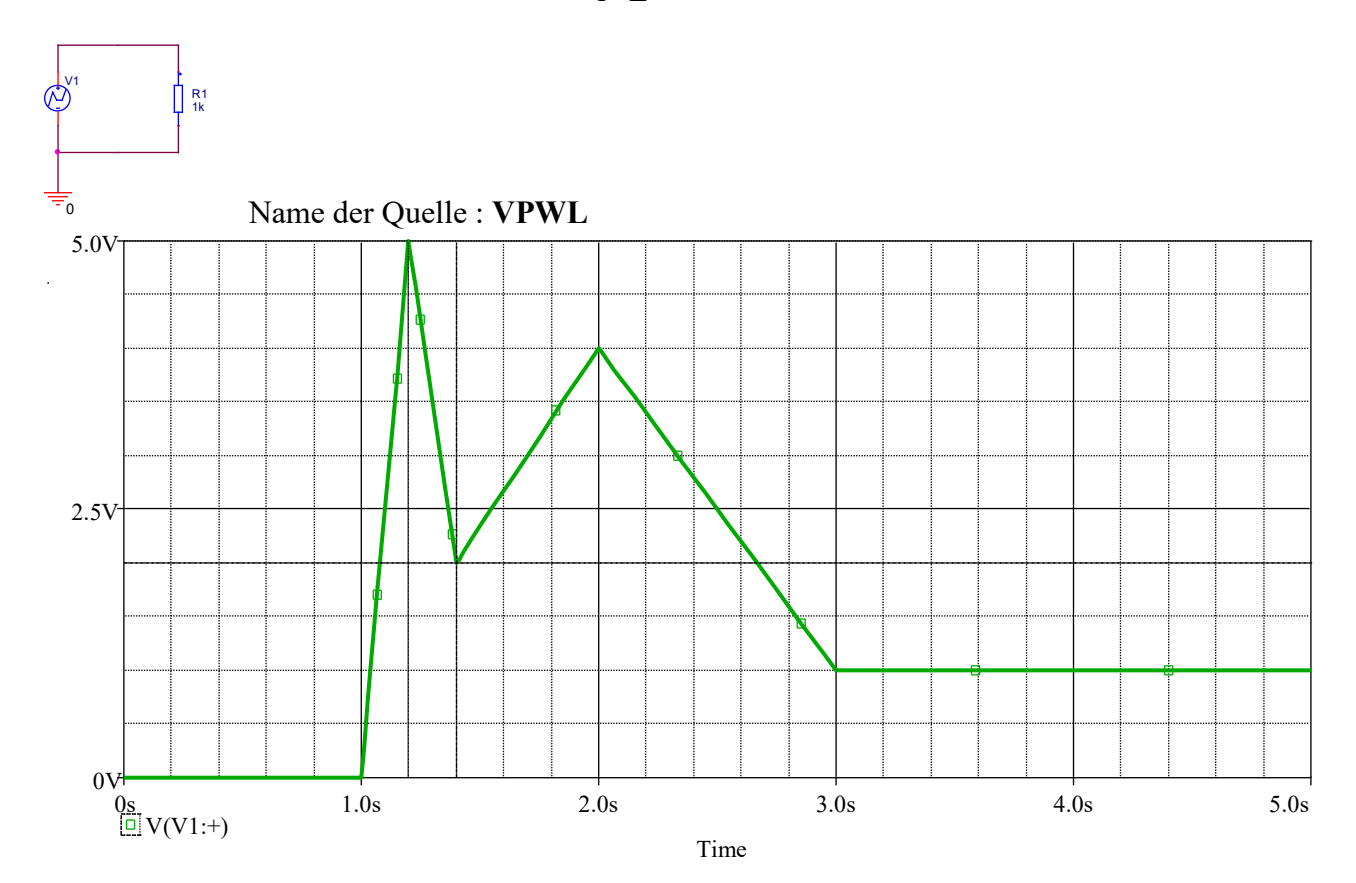

## $Rauschquelle = Noise$

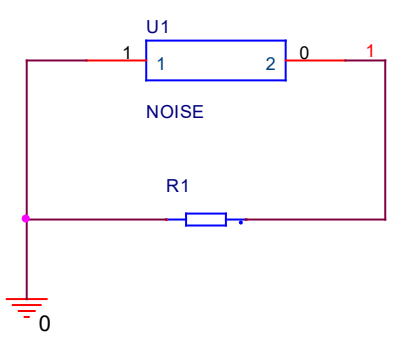

Unterprogramm ansehen... Noise anklicken.. rechte Maustaste ...edit PSpice-Model... Wurde mit einem kleinen Basic-Programm mit der Zufallsfunktion erstellt...)

Definiert als Unterprogramm (.subckt)

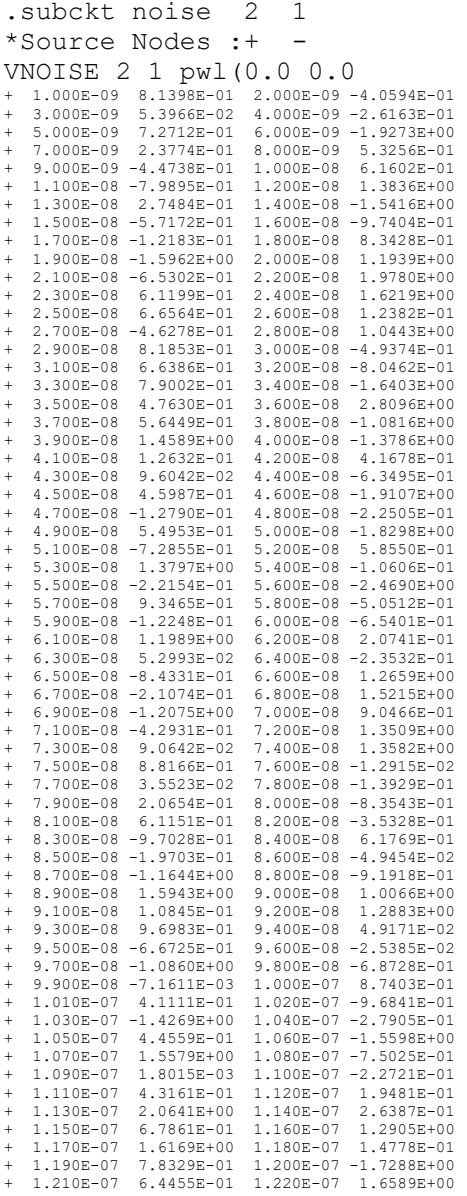

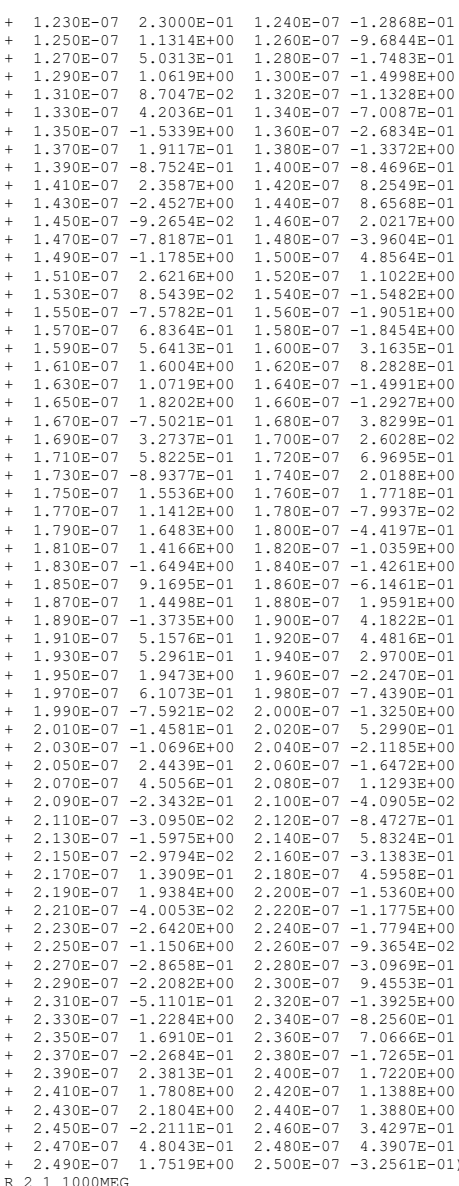

ENDS noise

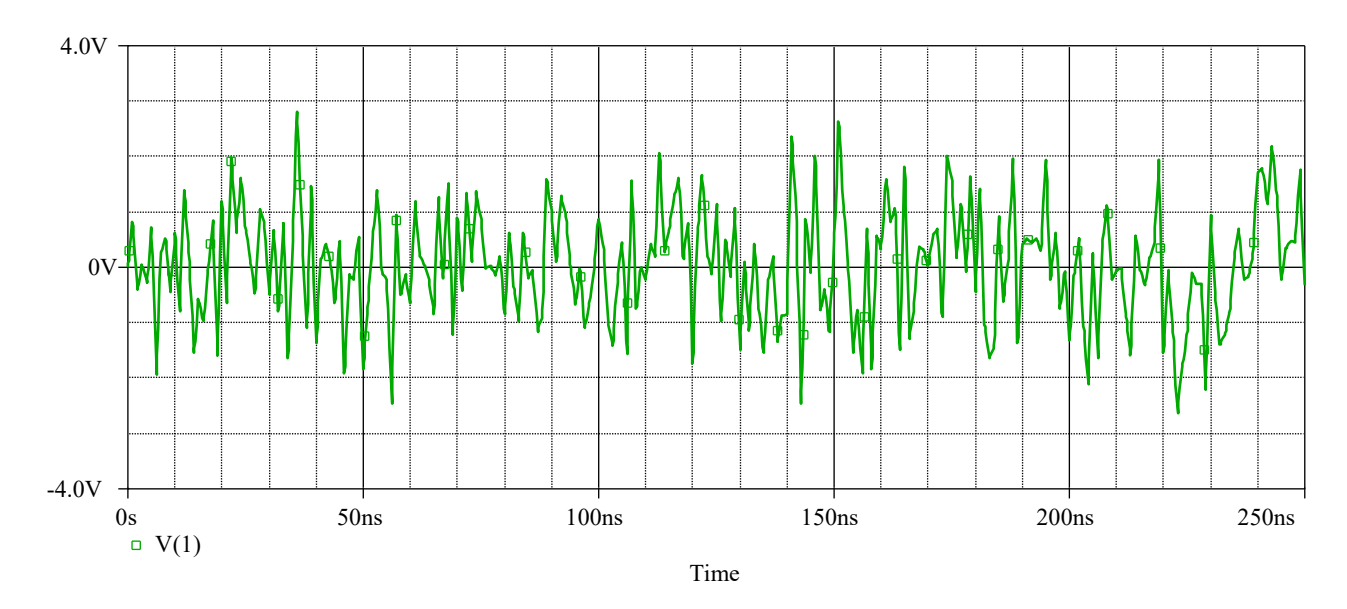

- unabhängige Quellen DC S52 (Polarität beachten) Gleichquelle DC Wechselquelle AC **SFFM** 

Frequenzmodulierte Spannung ( VSFFM )

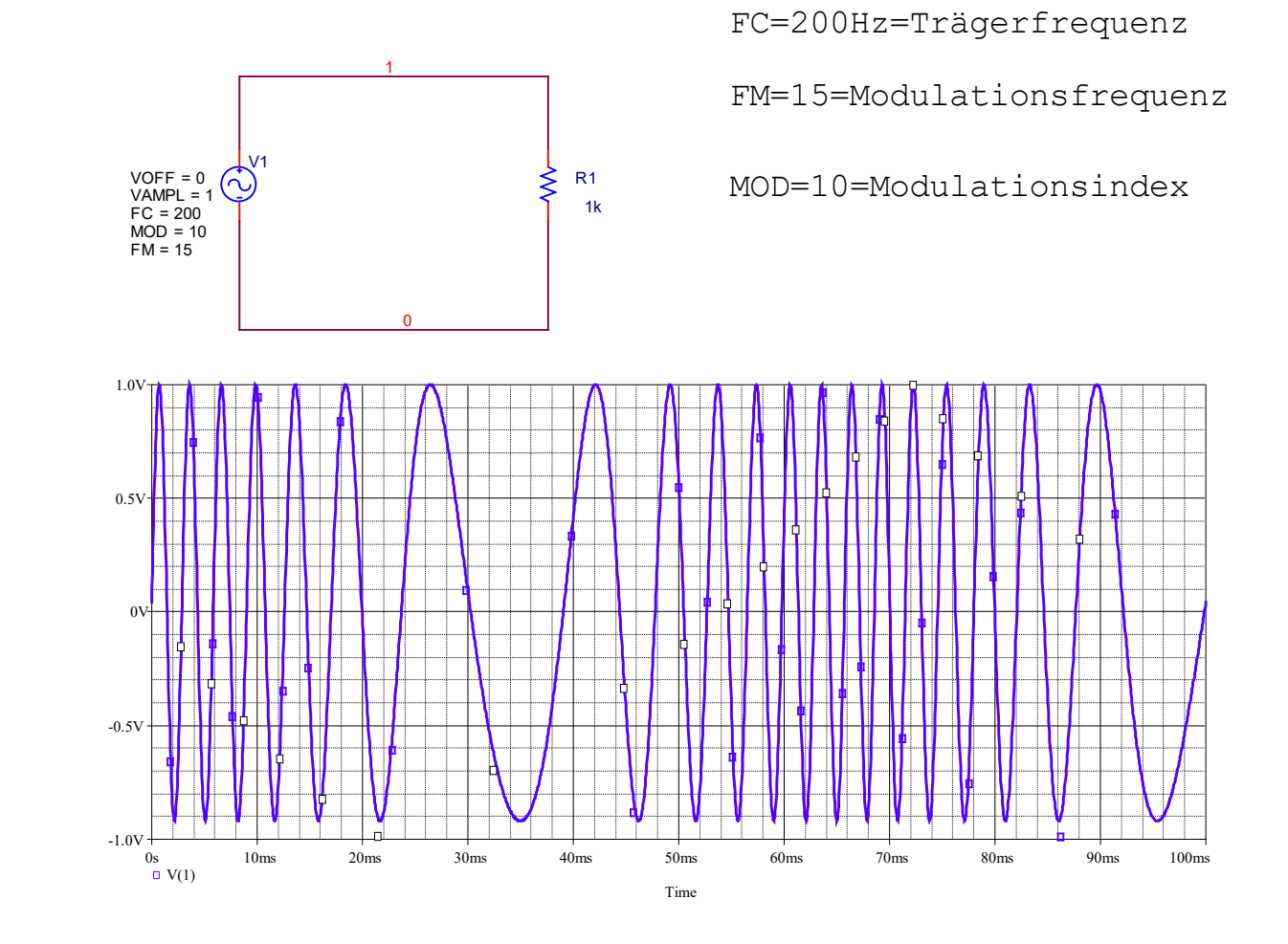

Übungen für die Studenten :

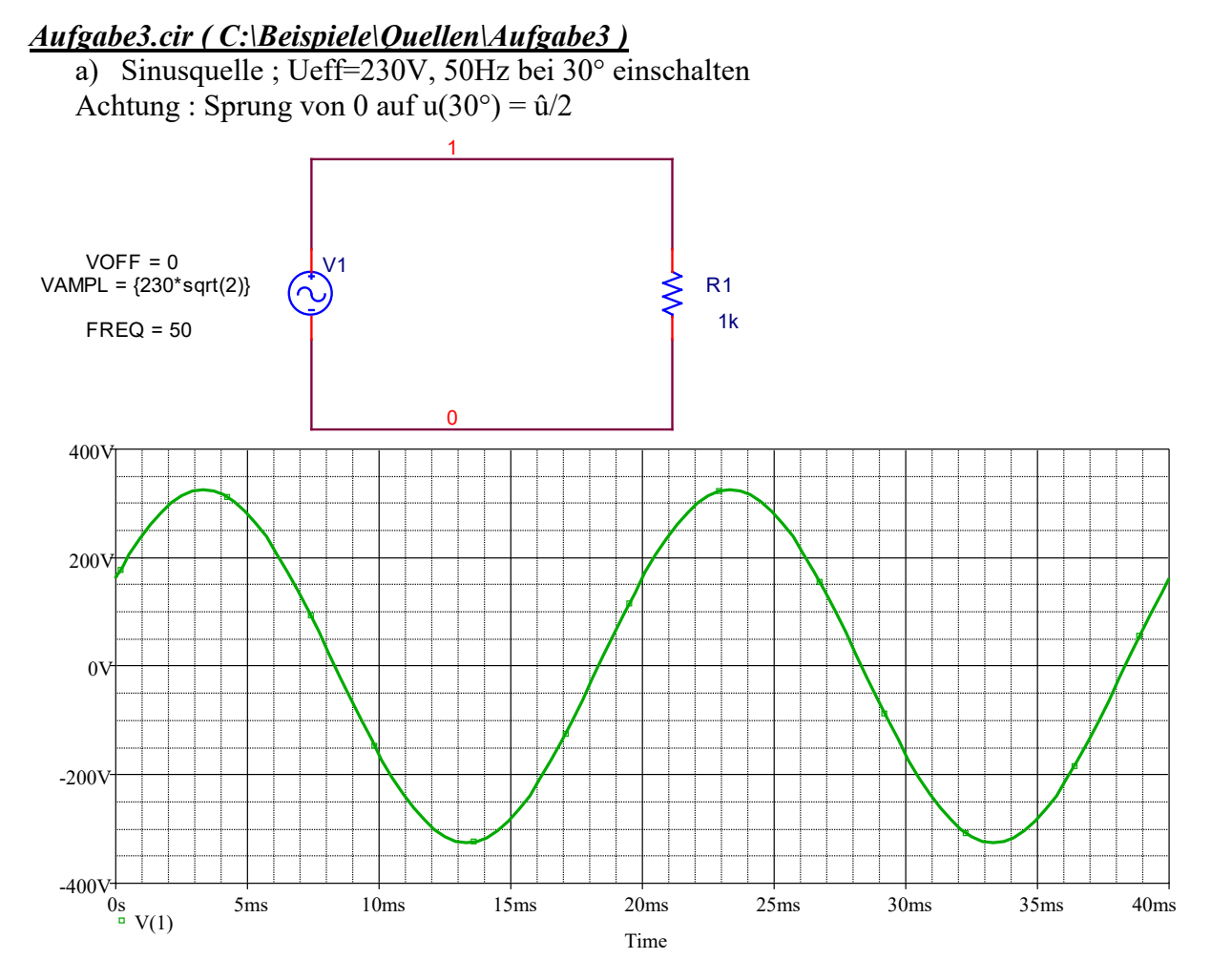

Strom mit darstellen... Leistung berechnen ( Wert angeben )

### *Aufgabe4.cir ( X:\LehrendeßSchuermann\PSpice\Aufgabe4\_Original )*

b) Pulsquelle als TTL – Signal

 $U$ (low)=0,4V ;  $U$ (High)=2,4V

 $Tr = 8$ ns tf=10ns tp=10us f=40kHz... Wahl der geeigneten Schrittweite in Probe Kontrolle der Flankensteilheit Fehlersimulation bei Nichtangabe der Flankensteilheiten

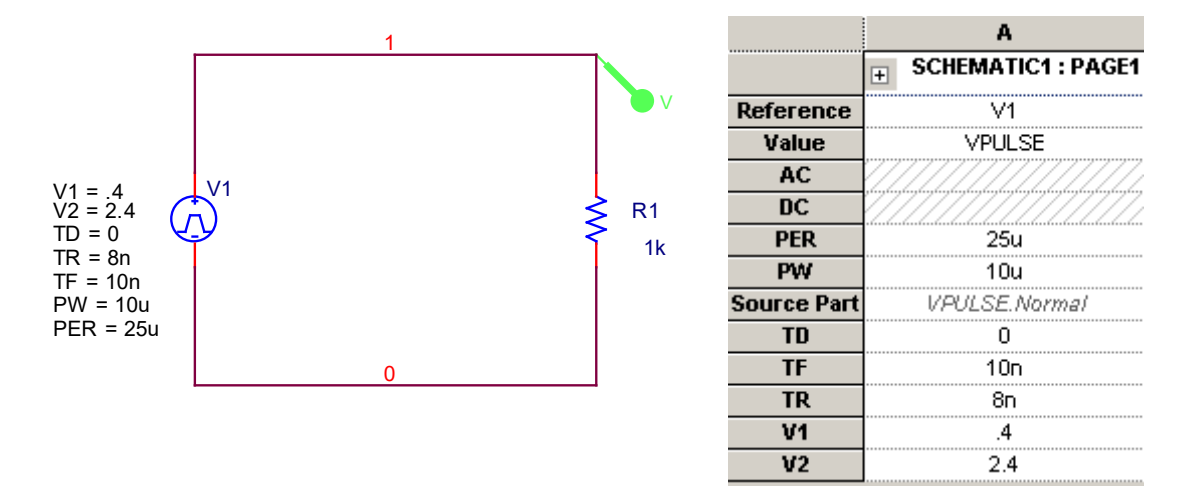

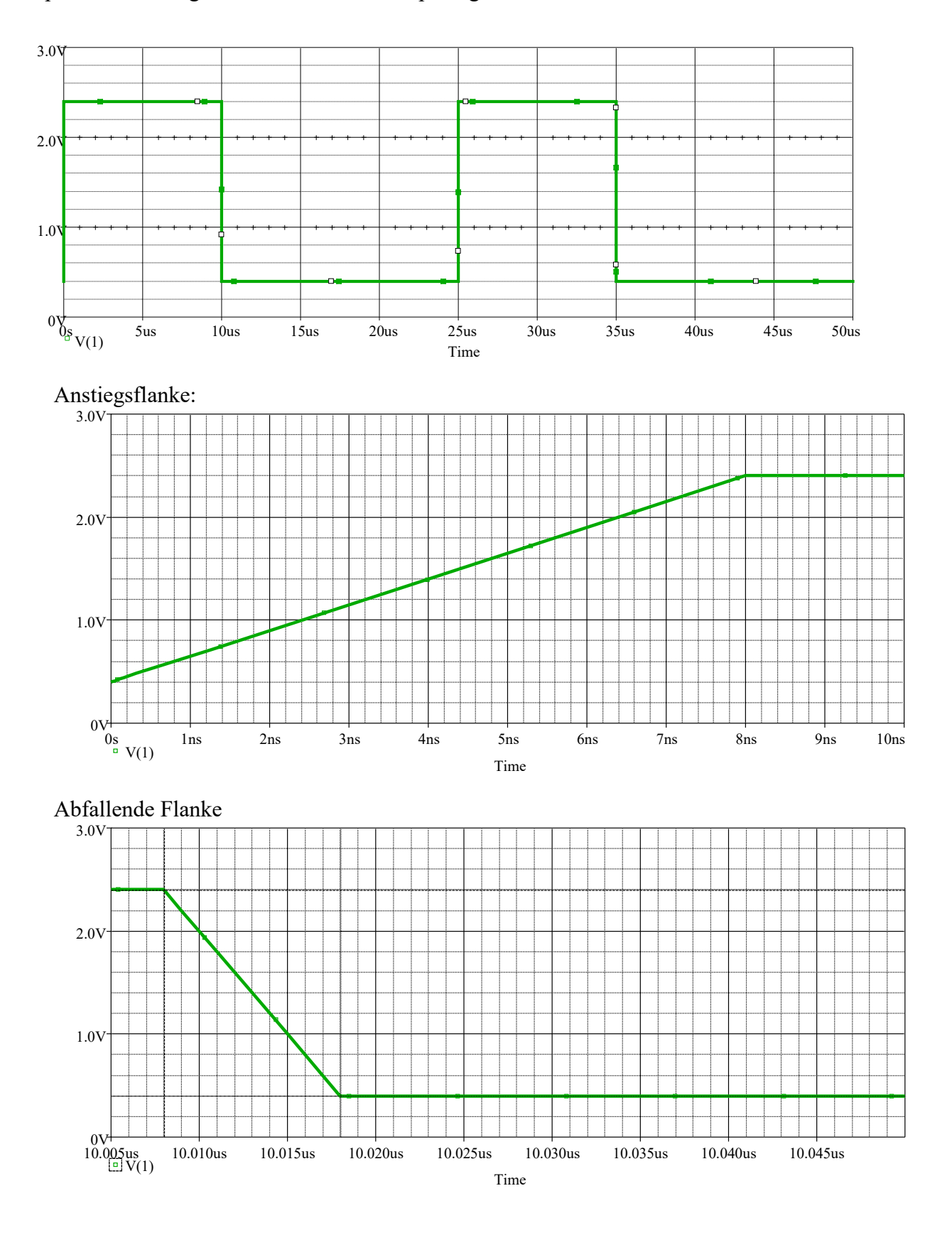

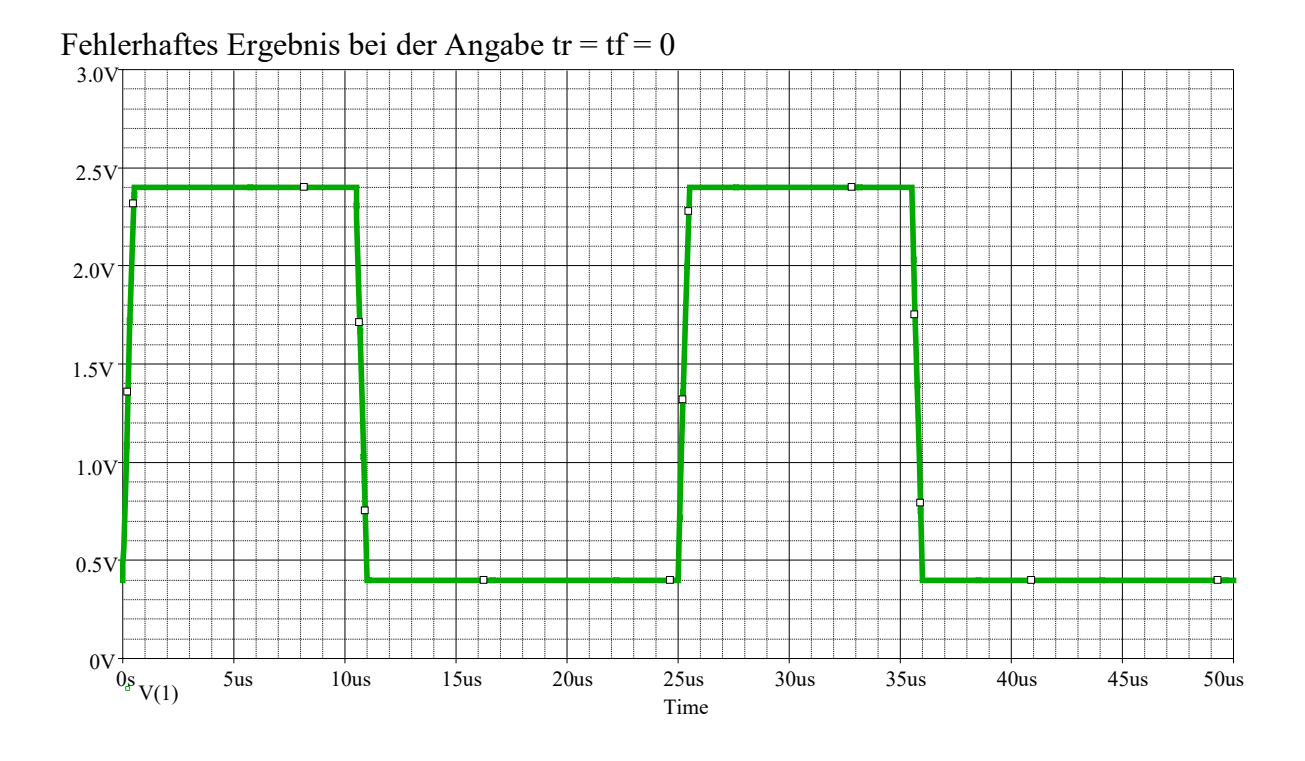

Fehler: Es wurde die Pulsdauer (PW) auf 0 gesetzt... Meldung des Simulators: Pulse Period  $\leq$  (Rise Time + Fall Time + Pulse Width) for V\_V1

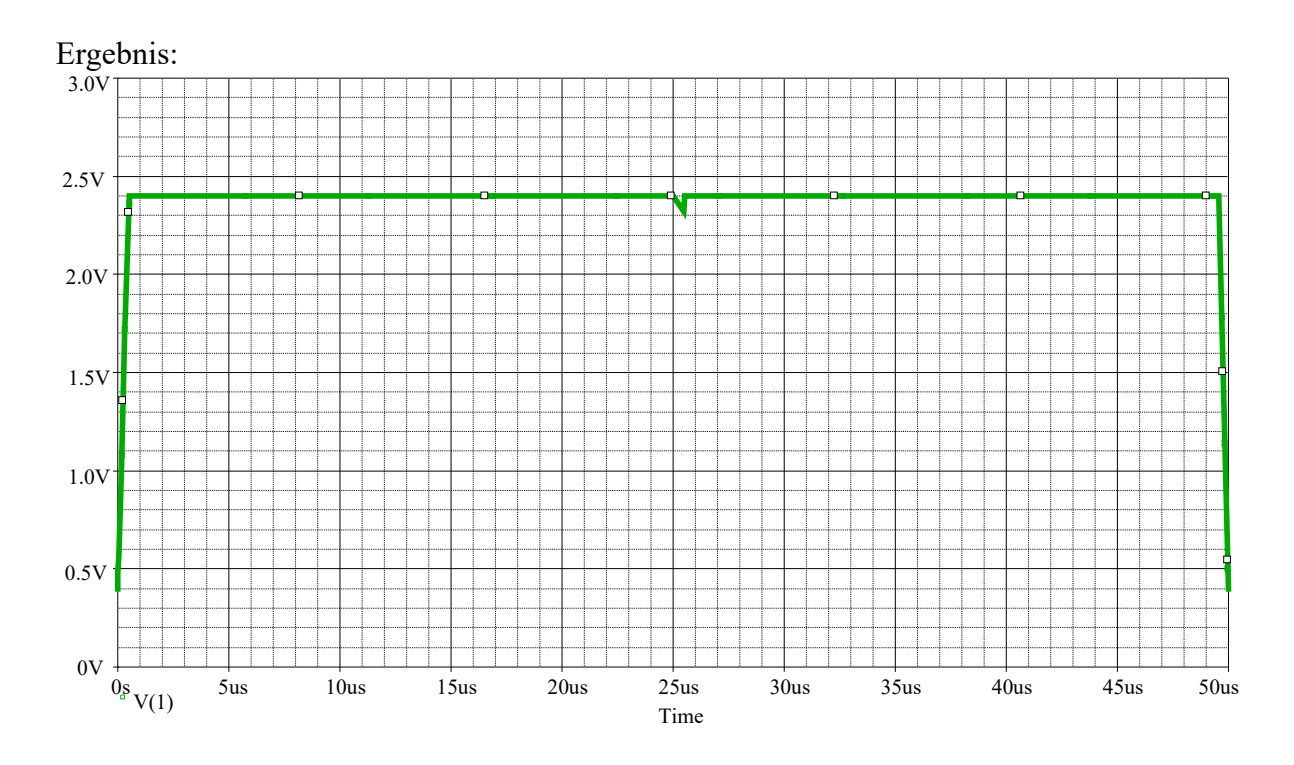

 $+$  tr  $+$  tf offen lassen ...

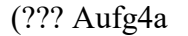

c) PWL – Programmieren ??? )

# *Gesteuerte Quellen (Seite 62)…Achtung : PowerPoint …*

Prinzip ( Definition des Polynomgrades als Anzahl der Steuerquellen

Gesteuerte Quellen sind ideale Spannungs- oder Stromquellen, deren Zeitverhalten durch externe Steuerquellen definiert ist. Das Werteverhalten kann dabei auch von einer oder mehreren Steuerquellen über eine so genannte Polynomdefinition vorgegeben werden.

## **Polynomdefinitionen**

Nutzung einer Steuerquelle  $X_a$ : *Eindimensionales Polynom (nd=1)*   $f(X_a) = P_0 + P_1 \cdot X_a + P_2 \cdot X_a^2 + P_3 \cdot X_a^3 + P_4 \cdot X_a^4 + P_5 \cdot X_a^5 + ...$ 

Nutzung von zwei Steuerquellen  $X_a$  und  $X_b$ : *Zweidimensionales Polynom (nd =2)*

 $f(X_a, X_b) = P_0 + P_1 \cdot X_a + P_2 \cdot X_b + P_3 \cdot X_a^2 + P_4 \cdot X_a \cdot X_b + P_5 \cdot X_b^2 + P_6 \cdot X_a^3 + P_7 \cdot X_a^2 \cdot X_b +$  $P_8 \cdot X_a \cdot X_b^2 + P_9 \cdot X_b^3 + P_{10} \cdot X_a^4 + ...$ 

Nutzung von drei Steuerquellen  $X_a$ ,  $X_b$  und  $X_c$ : *Dreidimensionales Polynom (nd =3)*  $f(X_a, X_b, X_c) = P_0 + P_1 \cdot X_a + P_2 X_b + P_3 \cdot X_c + P_4 \cdot X_a^2 + P_5 \cdot X_a \cdot X_b + P_6 \cdot X_a \cdot X_c + P_7 \cdot X_b^2 +$  $P_8 \cdot X_b \cdot X_c + P_9 \cdot X_c^2 + P_{10} X_a^3$ + P<sub>11</sub>• $X_a^2$ • $X_b$  + P<sub>12</sub>• $X_a^2$ • $X_c$  + P<sub>13</sub>• $X_a$ • $X_b^2$  + P<sub>14</sub>• $X_a$ • $X_b$ • $X_c$ + P<sub>15</sub>• $X_a$ • $X_c^2$  + P<sub>16</sub>• $X_b^3$  + P<sub>17</sub>• $X_b^2$ • $X_c$  + P<sub>18</sub>• $X_b^$ • $X_c^2$ +  $P_19 \cdot X_c^3 + P_20 \cdot X_a^4 + ...$ 

*Allgemeine Bedeutung ...*

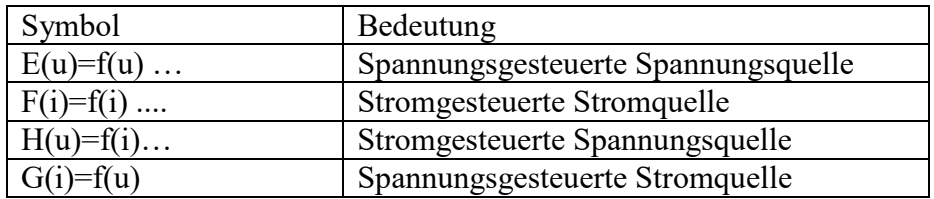

Die folgende Zeile kann als Komparator verwendet werden ...

E1 50 0 table  $\{V(2,3)\} = (-0.001, -10) (0,0) (0.001, 10)$ ; siehe Verzeichnis : Komptest

Erläuterung der oben angegebenen Zeile :

- Wenn die Eingangsspannung <0,001 ist ist der Ausgang ( hier Knoten 50,0) auf -10V
- Wenn die Eingangsspannung = 0 ist ist der Ausgang (hier Knoten 50,0) auf 0V
- Wenn die Eingangsspannung > 0,001 ist ist der Ausgang (hier Knoten 50,0) auf +10V

#### **Erzeugung einer Ansteuerung für einen Sinusmodulierten Wechselrichter**

Beispiel : PWMtest ( Laufwerk X:\Lehrende\Schuermann\PSpice\PWMtest )

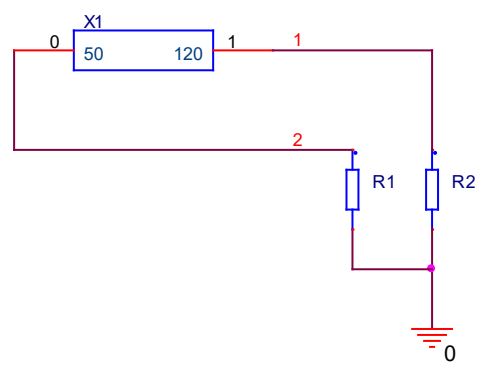

Die Angaben hinter dem Schlüsselwort "params= parameter subcirquit " stehen für Parameter im Unterprogramm und können in der Funktion die dieses Unterprogramm aufruft übergeben werden.

Bedeutung der Parameter :

```
Takt = Taktfrequenciesnennfreq = Nutzfrequenz des erzeugten Signales in dem Wechselrichter
```

```
.SUBCKT PWM 50 120 params: Takt=8000 nennfreq=50
.param pulsb={(1/(2*takt))-500N}
.param T={1/nennfreq}
.param tp={T/2}
* 
*PWM-Signal fuer die jeweils erste Halbperiode*
* 
VS1 1 0 sin(0 14V {nennfreq})
VD1 31 0 PULSE(0 15V 0 {pulsb} {pulsb} 1u {1/takt}) \rightarrow Dreiecksspannungsquelle
S1 1 2 32 0 Schalter
S2 31 3 32 0 Schalter
VP1 32 0 PULSE(0 4V 0 500n 500n {tp} {T}) 
RL1 2 0 1k
RL2 3 0 1k
E1 50 0 table {V(2,3)} = (0,0) (0.001,15) \rightarrow Komparator
* 
*PWM-Signal fuer die jeweils zweite Halbperiode*
* 
VS2 8 0 sin(0 14V {nennfreq} {tp})
VD2 91 0 PULSE(0 15V 0 {pulsb} {pulsb} 1u {1/takt}) > Dreiecksspannungsquelle
S3 8 10 92 0 Schalter
S4 91 9 92 0 Schalter
VP2 92 0 PULSE(0 4V {tp} 500n 500n {tp} {T})
RL3 10 0 1k
RL4 9 0 1k
E2 120 0 table {V(10,9)} = (0,0) (0.001,15)
.model Schalter vswitch (ron=1e-3 roff=1e9)
* 
.ENDS
```
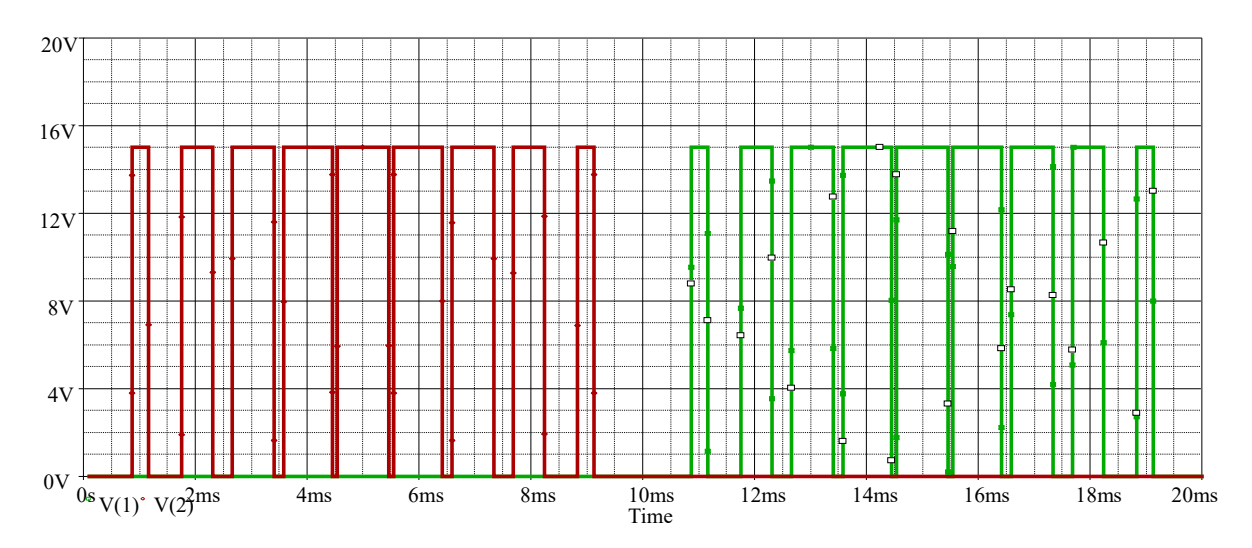

Anwendungsprogramm für die oben angegebene Quelle : Einphasiger Wechselrichter  $\rightarrow$  Verzeichnis: wechselr

### Weitere Beispiele für gesteuerte Quellen:

- VDR (Verzeichnis: (Laufwerk X: \Lehrende\Schuermann\VDRTEST))

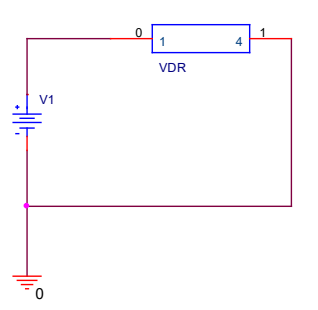

Ein Strom durch einen Varistor läßt sich wie folgt näherungsweise berechnen :

$$
I = \left(\frac{U}{B}\right)^n * A \qquad \text{hier} \to I = \left(\frac{V(2,3)}{B}\right)^n * A
$$

U=Nennspannung in Volt; A für Stromstärke in Ampere B,n ... materialabhängige Konstanten

#### Definition des verwendeten Unterprogrammes:

.subckt VDR 14 \*\* Metall Oxide Varistor mit einer \*\* Nennanschlussspannung von U(eff)=250 V .param  $B = 550$ .param  $n=26.5$ d1 1 2 diode d<sub>2</sub> 3 1 diode  $\mathbf{\bar{X}}$  $d342 diode$  $\mathbf{y}$  $d4$  3 4 diode .model diode d R1 2 3 100MEG G1 2 3 Value={PWR( $(V(2,3)/{B})$ }  $\{n\})$ .ends

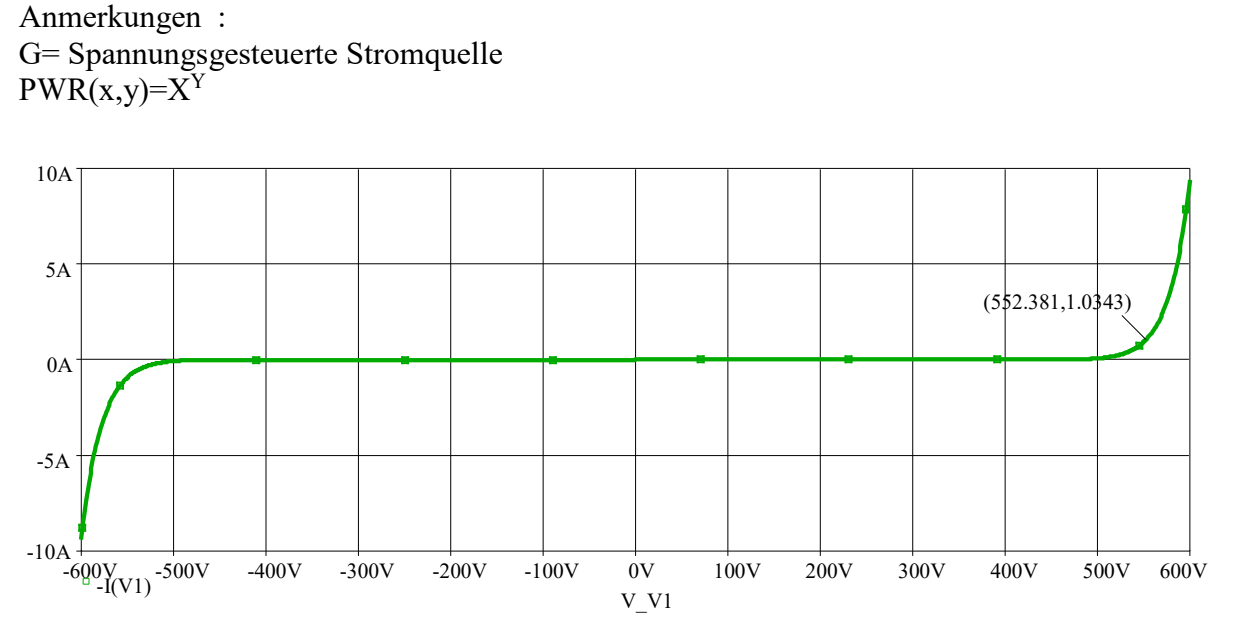

Arithmetische Operationen können während der Programmsimulation ausgeführt werden. Dabei sind folgende Operanden für *PSpice* erlaubt:

*Tabelle 2.4 Arithmetische Ausdrücke*

| Operand                    | <b>Bedeutung</b>                           |
|----------------------------|--------------------------------------------|
|                            |                                            |
| $+$ , $-$ , $*$ , $/$      | Addition, Subtraktion, Multiplikation,     |
|                            | Division                                   |
| $\mathbf{ABS}(\mathbf{x})$ | $ x $ Betragsbildung                       |
| SORT(X)                    | Wurzel aus x                               |
| EXP(x)                     | ex                                         |
| LOG(x)                     | natürlicher Logarihmus von x $(\ln(x))$    |
| LOG10(x)                   | $log(x)$ (= Zehnerlogarithmus von x)       |
| PWR(x,y)                   | $\mathbf{x}^{\mathbf{y}}$                  |
| PWRS(x,y)                  | +   x   y ( für x>0), -   x   y ( für x<0) |
| SIN(x)                     | $sin(x)$ (x in rad)                        |
| COS(x)                     | $cos(x)$ (x in rad)                        |
| TAN(x)                     | $tan(x)$ (x in rad)                        |
| ATAN(x)                    | $tan(x) - 1$ (x in rad)                    |
| <b>ARCTAN(x)</b>           | $tan(x) - 1$ (x in rad)                    |

#### **Zu beachten ist hierbei :**

Arithmetische Ausdrücke müssen in eine Zeile passen. Bei längeren Ausdrücken können diese als Funktion .*FUNC* definiert und verknüpft werden.

### Beispiele für gesteuerte Quellen

... Trafo, idealer op, Ntctest...

#### **Stromgesteuerte Spannungsquelle:** Aufgabe6 (C:\Beispiele\Quellen\Aufgabe6)

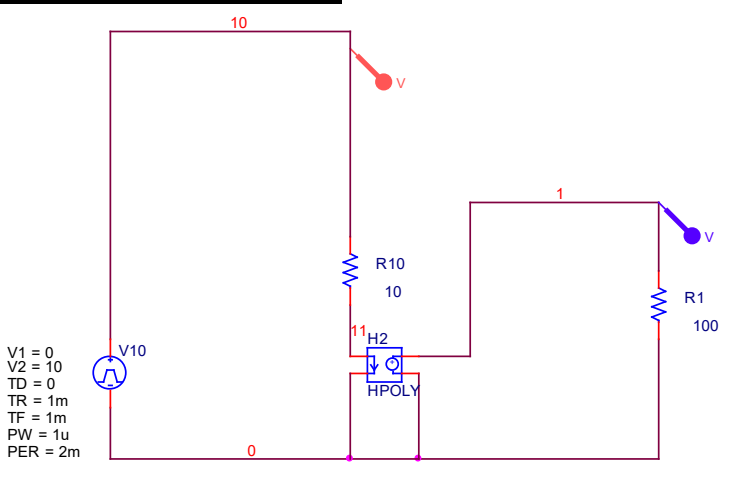

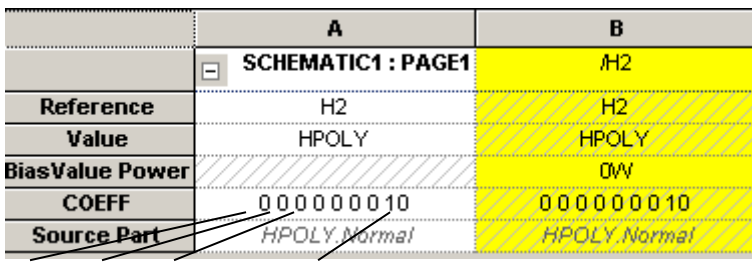

 $\overline{P0}$  $P1 \t P2 \t P3 \t ... P7$ 

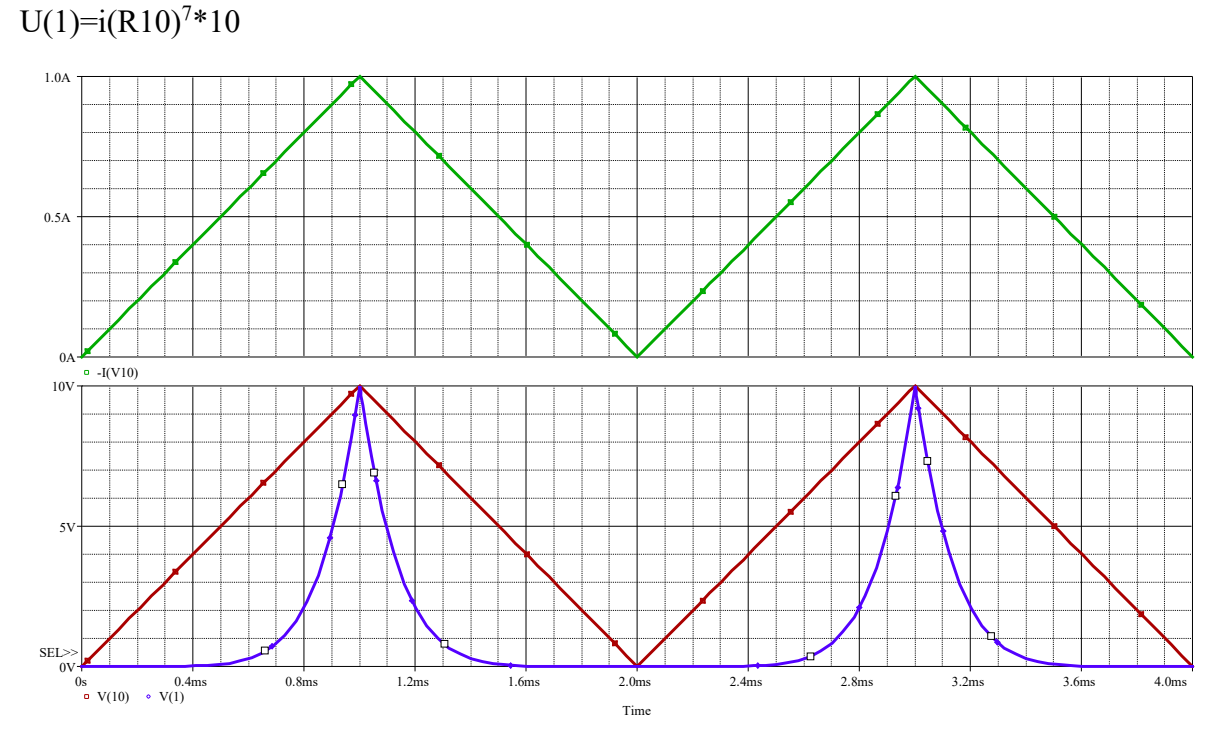

Oben... Steuerstrom, der sich aus der Steuerspannung V(10) ergibt

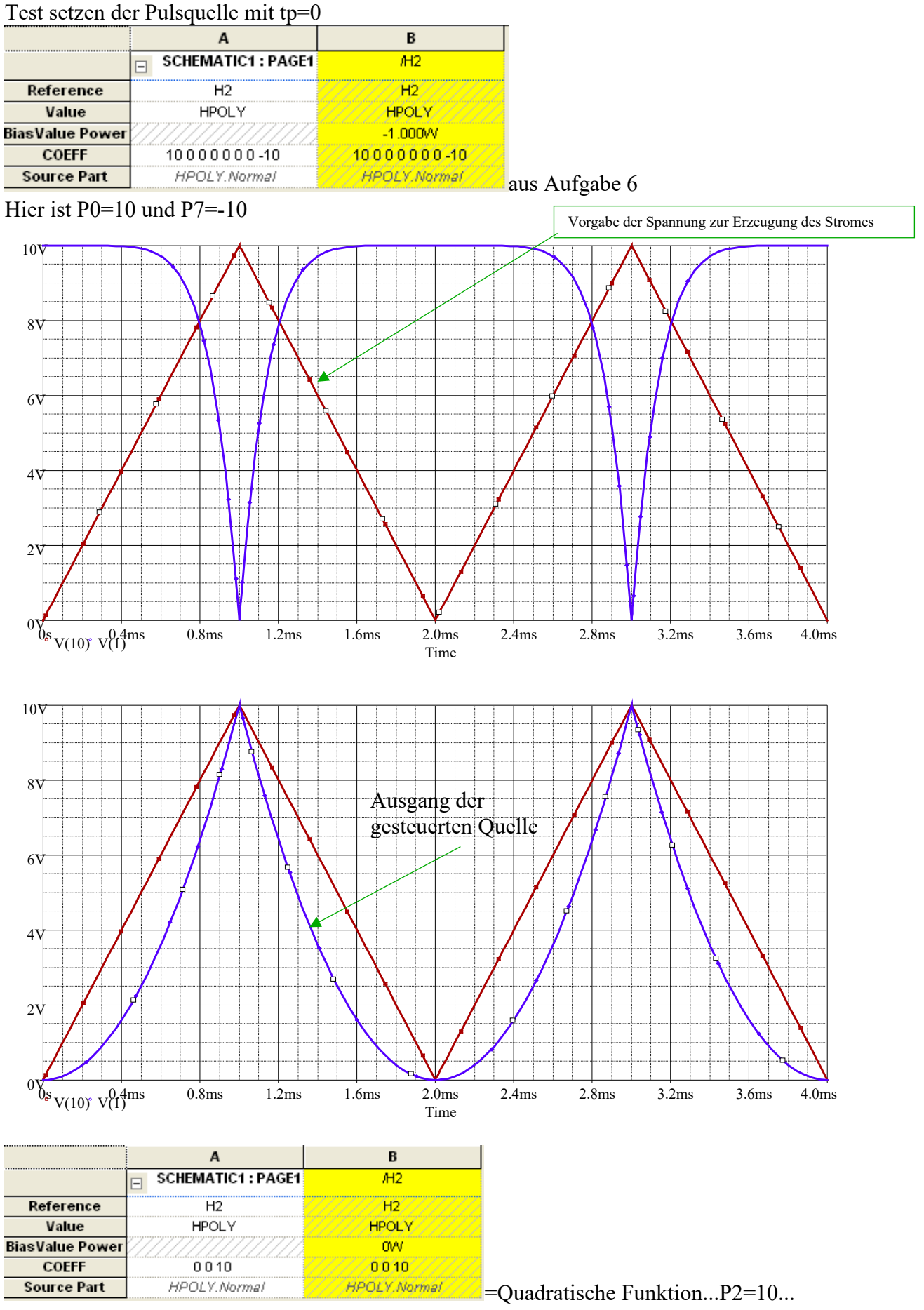

beachte der Steuerstrom beträgt maximal 1A

 $P0=0$ ;  $P1=0$ ;  $P2=10$ ; bedeutet :  $u(t)=10^*X^2$ Hinweis : H(u)=f(i)… Stromgesteuerte Spannungsquelle

$$
f(X_a) = P_0 + P_1 \bullet X_a + P_2 \bullet X_a^2
$$

Beispiel : Addierer *( X:\Lehrende\Schuermann\PSpice\Beispiele\Addierer )*

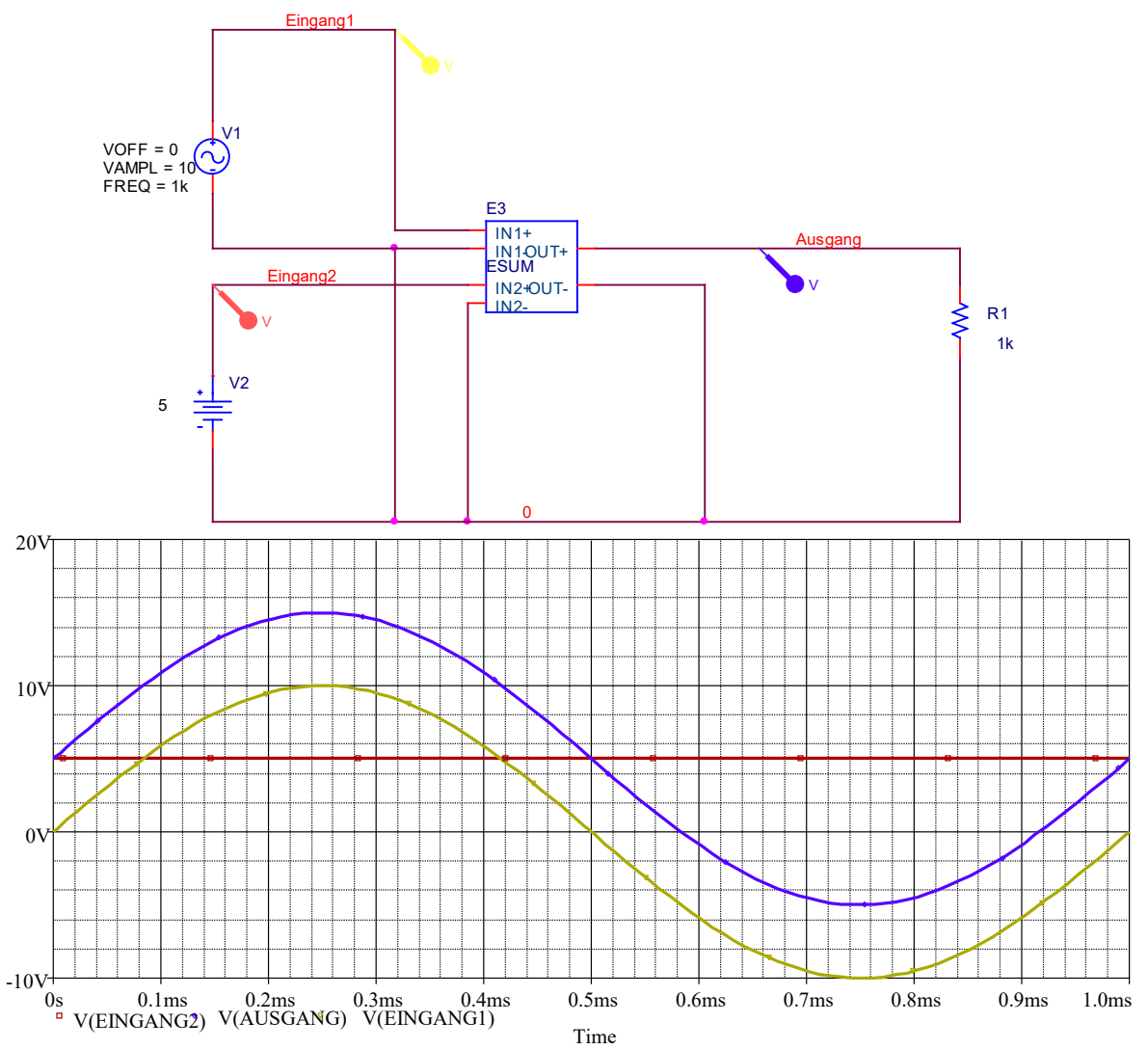

Beispiel : Multiplizierer *( X:\Lehrende\Schuermann\PSpice\Beispiele\\Multiplizierer )*

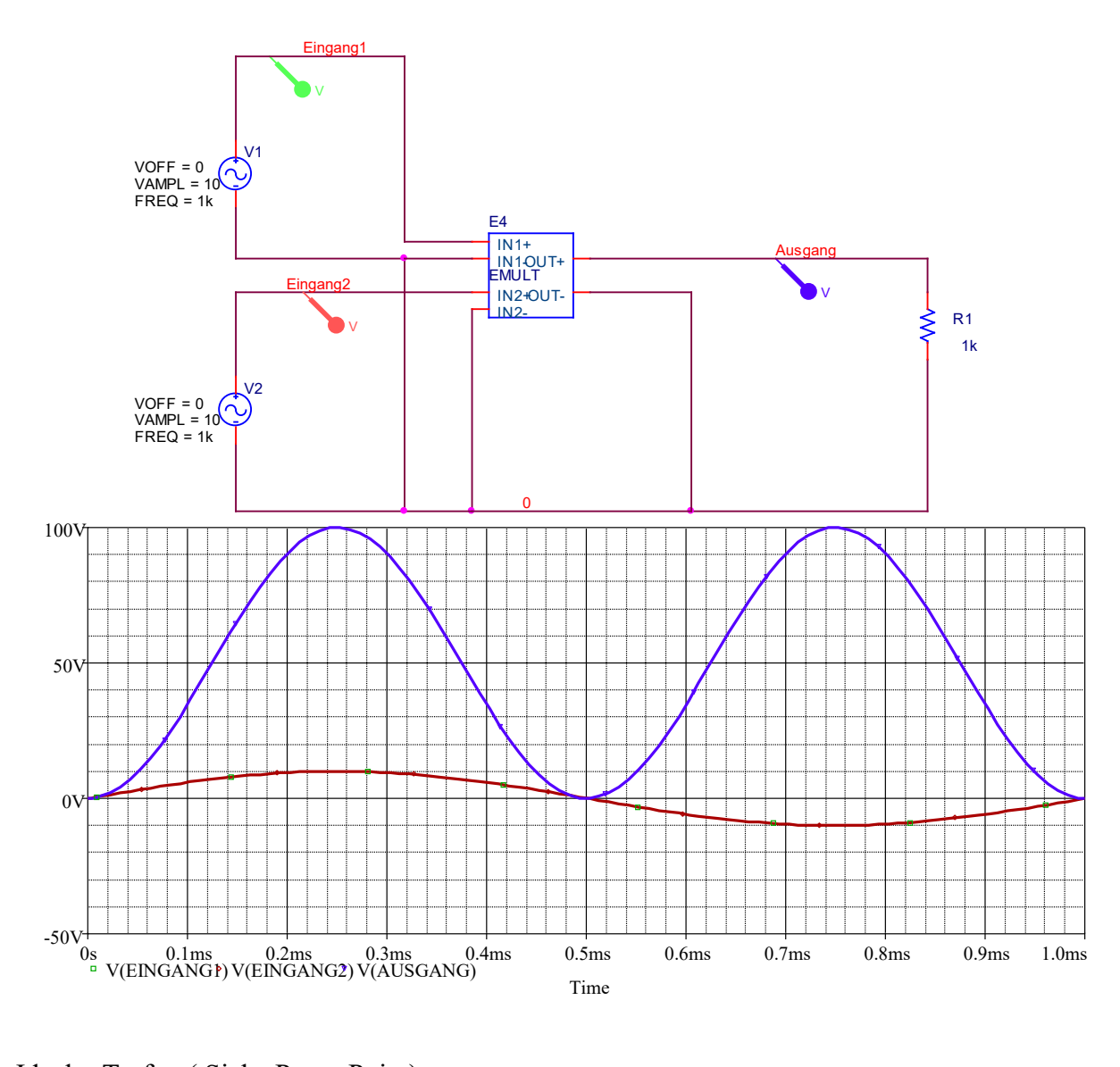

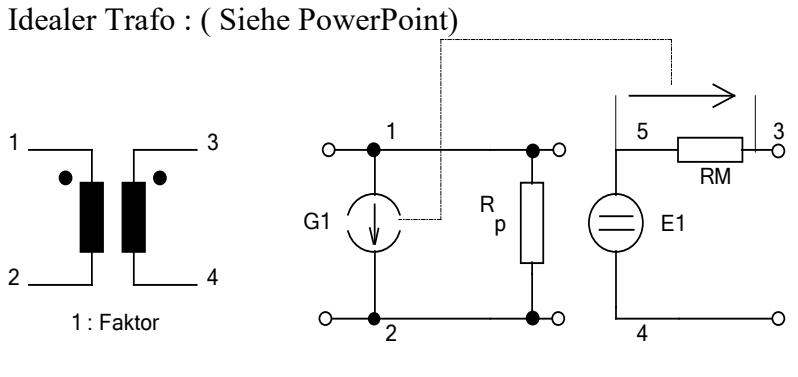

Abb. 3.13 Idealer Übertrager mit ESB-Nachbildung zur Simulation des Übertragungsverhaltens

Trafo1 ( siehe Seite 86 Buch )

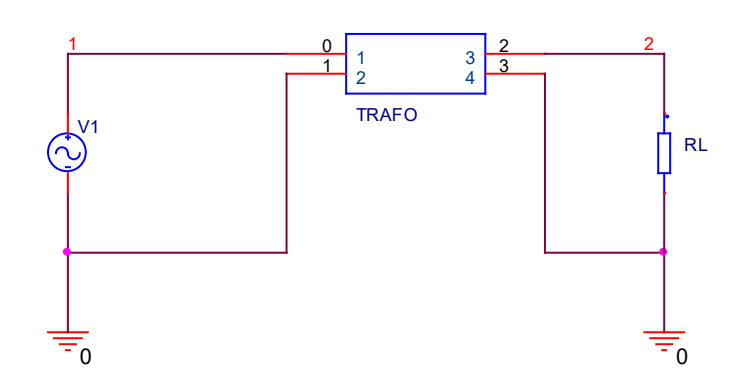

# Properties des Trafos

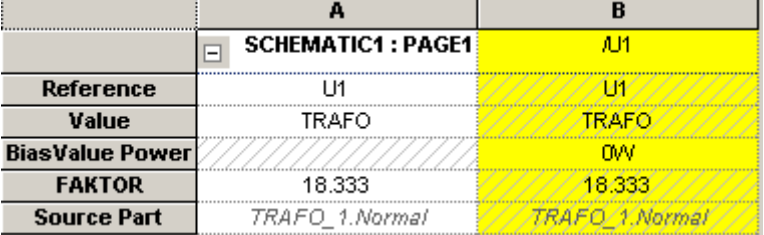

### **Definition des Unterprogrammes**

.subckt Trafo 1 2 3 4 params: Faktor=1 RP 1 2 1meg E1 5 4 Value= $\{V(1,2)/\text{Faktor}\}$ RM 5 3 1u G1 1 2 Value= $\{V(5,3)*1E6/Faktor\}$ ;  $1\mu\Omega * 10^6 = 1V/A$ .ends

**E1...** spannungsgesteuerte Spannungsquelle

**G1 ...** spannungsgesteuerte Stromquelle

Da der Meßwiderstand RM einen Wert von 1uΩ hat wird in der Spannungsgesteuerten Stromquelle der Faktor 1E6 verwendet um auf eine Skalierung von 1V/A zu kommen.

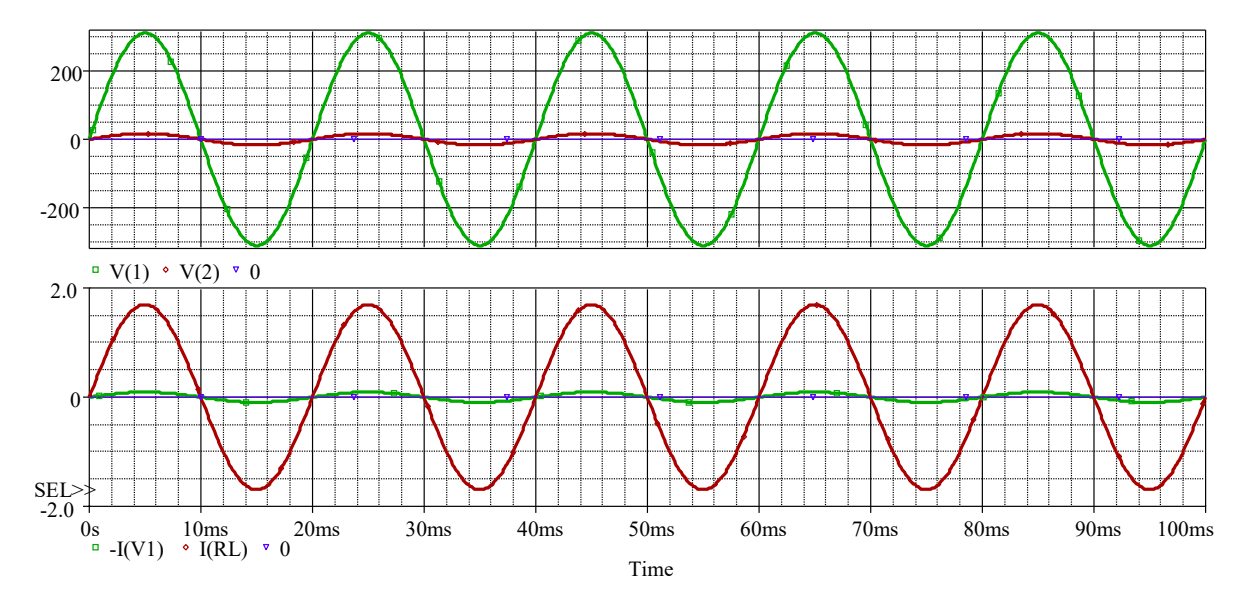

Beispiel Seite 209 Laplace fehlt...

Weitere Möglichkeiten der Erzeugung von Quellen ... Versuch10 (EMV)... Sinushalbwellensteuerung

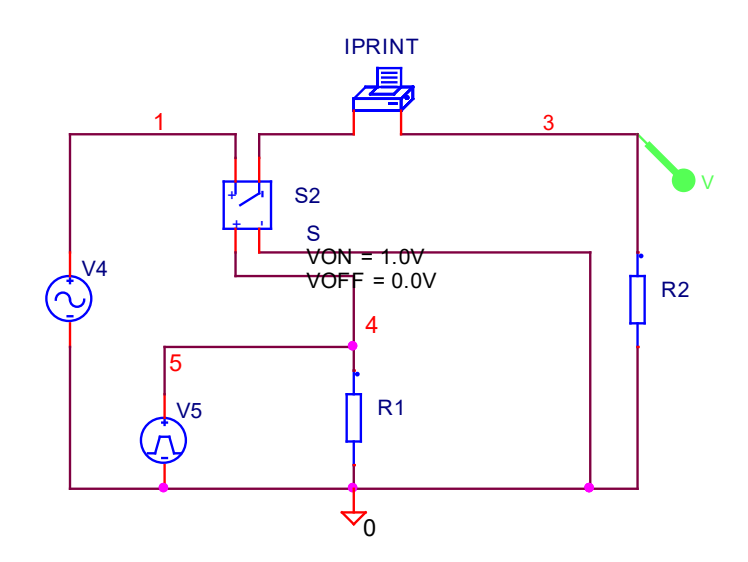

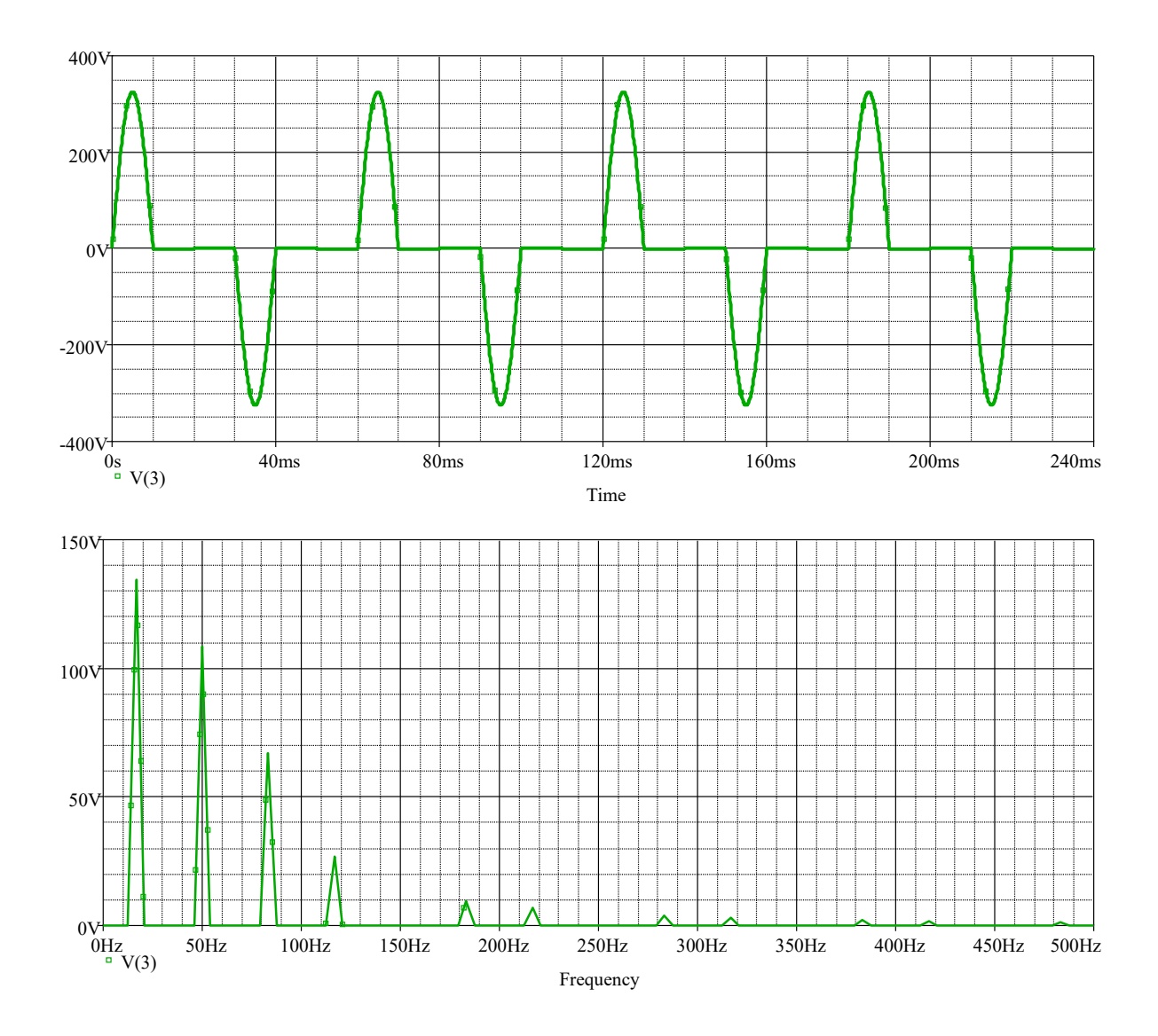